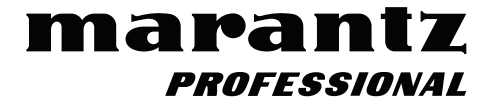

# **SOUND LIVE 12**

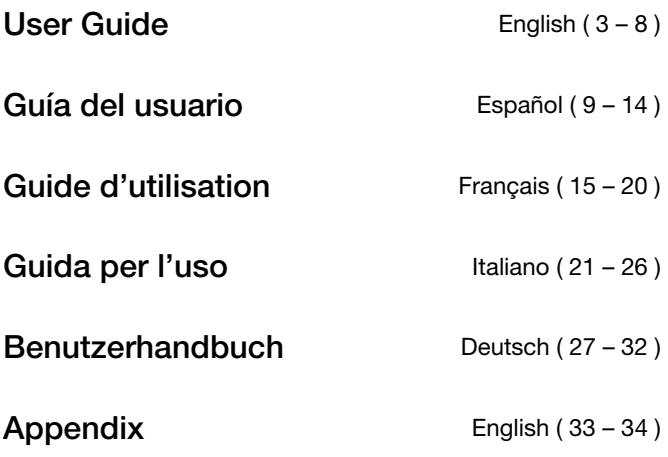

marantz

### <span id="page-2-0"></span>**User Guide** (**English**)

#### **Introduction**

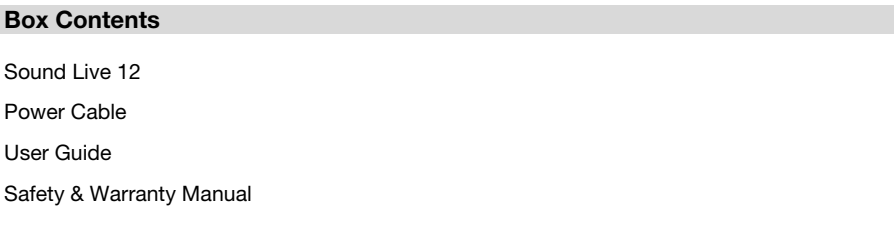

#### **Support**

For the latest information about this product (system requirements, compatibility information, etc.) and product registration, visit **[marantzpro.com](http://www.marantzpro.com)**.

#### **Quick Setup**

Items not listed under *Introduction > Box Contents* are sold separately.

#### **Top Panel View <b>Rear Panel View**

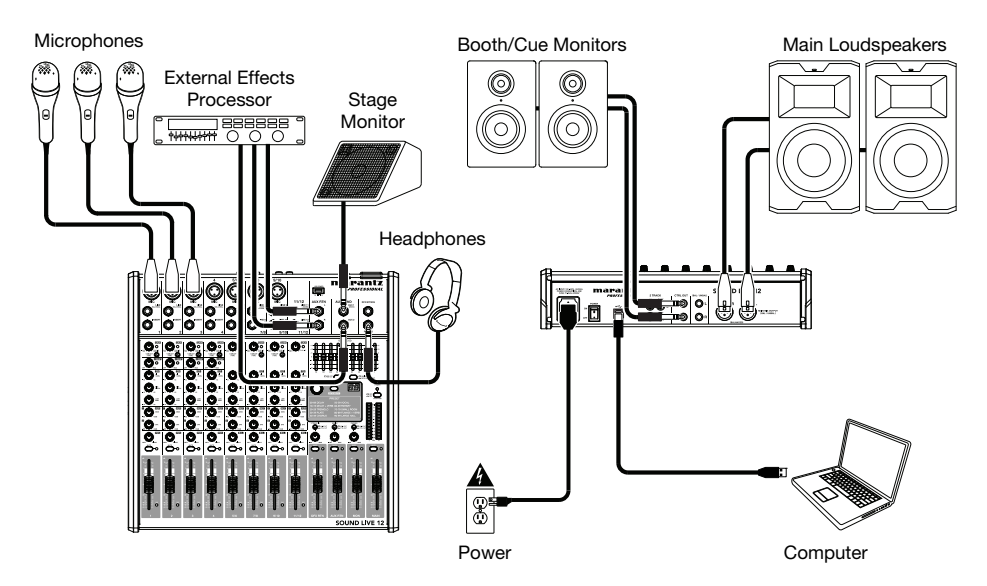

#### **Features**

#### **Top Panel**

#### **Channels**

**Note:** The channels have essentially the same controls with some minor variations between **Channels 1**–**4**, **5**/**6**–**9**/**10**, and **11**/**12**. The three different channel types are shown here.

- 1. **Mic Input:** Connect a microphone or line-level device to these inputs with an XLR cable.
- 2. **Line Input:** Connect line-level devices to these inputs with 1/4" (6.35mm) cables.
- 3. **Insert:** Use a standard 1/4" (6.35mm) TRS cable to connect an external processor (such as a compressor, limiter, external EQ unit, etc.) to this jack. The signal will be taken after the channel's gain control and returned before the channel's EQ controls. The tip of the TRS connection is the send, and the ring is the return.
- 4. **Gain:** Adjusts the channel audio level (pre-fader and pre-EQ gain). Adjust this so that the Signal LED lights up.
- 5. **Peak LED:** The LED will flash if the signal is clipping. If this happens, decrease the setting of the Gain knob.
- 6. **Low Cut Filter:** When this button is depressed, that channel's audio will be sent through a 75 Hz low-frequency filter with a slope of 18 dB per octave. This is useful for reducing lowfrequency noise when using microphones.
- 7. **Compressor:** Adjusts the amount of compression on the channel, applied by the mixer's built-in compressor. The LED next to the knob will light up when the compressor is on.
- 8. **Hi EQ:** Adjusts the high (treble) frequencies of the channel.
- 9. **Mid EQ:** Adjusts the mid-range frequencies of the channel.
- 10. **Low EQ:** Adjusts the low (bass) frequencies of the channel.
- 11. **Monitor Knob:** Adjusts the pre-fader level of the signal sent from that channel to the Monitor Mix, whose level is controlled by the **Monitor Fader**.

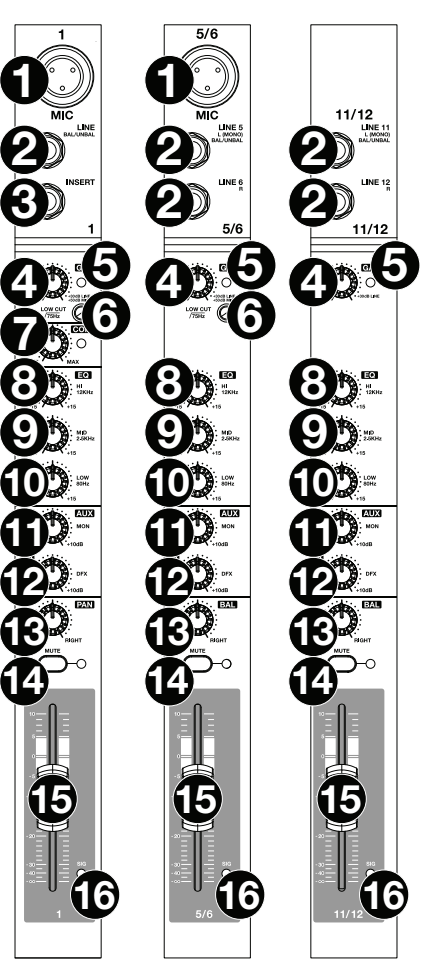

- 12. **DFX Knob:** Adjusts the post-fader level of the signal sent to the mixer's effects processor, whose level is controlled by the **DFX Return Fader** (**DFX Rtn**).
- 13. **Channel Pan** / **Balance:** If this knob is labeled **Pan**, it adjusts the (mono) channel's position in the stereo field. If the knob is labeled **Bal**, it adjusts the balance between the left and right channels of that stereo signal.
- 14. **Channel Mute:** Press this button to mute/unmute the channel. The LED next to the button will light up when the channel is muted.
- 15. **Channel Fader:** Adjusts the audio level on the channel.
- 16. **Signal LED** (**Sig**)**:** Indicates that the channel's incoming audio signal is within an optimal range.

#### **Main Controls**

- 17. **Aux Send:** Use 1/4" (6.35mm) TRS cables to connect these outputs to the inputs of an external amplifier or active monitor. Use the **Monitor Knob** (**Mon**) on each channel to control the level of the signal sent to **Aux Send 1**. This is useful for creating a custom monitor mix for onstage musicians.
- 18. **Aux Return** (**Aux Rtn**)**:** Connect the outputs of an external device to these inputs with 1/4" (6.35mm) mono cables. If your source is mono, plug it into the left jack and it will be heard on both the left and right sides.
- 19. **Aux Return Fader** (**Aux Rtn**)**:** Controls the audio level sent into the **Aux Return** (**Aux Rtn**) inputs.
- 20. **Graphic Equalizer:** When the **EQ On**/**Off** switch is on (depressed), you can use these controls to adjust the equalization of the main mix.
- 21. **EQ On**/**Off:** Enables or disables the **Graphic Equalizer**.
- 22. **Main Out** / **Monitor Out:** When this button is raised, the Graphic Equalizer will affect the signal sent to the **Main Mix Outputs**. When this button is depressed, the Graphic Equalizer will affect the signal sent to the **Aux 1**  (**Mon**) **Output**.
- 23. **Effect Selector:** This knob determines what effect the mixer's internal effects processor will apply to the various channels. Turn the knob to change the effect number, and push the knob to select it. The display next to the **DFX Mute** button will show the preset number. Each channel can send different levels of audio to the processor by adjusting its **DFX Knob**. See the *[Effects](#page-6-0)* section for an explanation of the available effects.

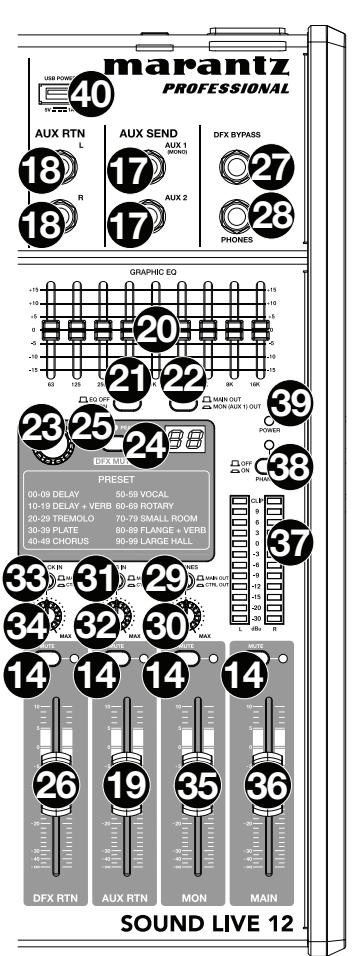

- 24. **DFX Mute:** Press this button to mute/unmute the effects.
- 25. **DFX Peak LED:** The LED will flash if the signal is clipping. If this happens, decrease the setting of your source channels' **DFX Knobs**. When the effects processor is muted, the LED will be solidly lit.
- 26. **DFX Return Fader** (**DFX Rtn**)**:** Adjusts the volume of the audio sent from the mixer's effects processor.
- 27. **DFX Bypass:** You can connect a standard 1/4" (6.35mm) latching-style footswitch (sold separately) to this input and use it to bypass the mixer's internal effects processor (when the footswitch is in its "closed" position).
- 28. **Phones Output:** Connect 1/4" (6.35mm) stereo headphones to these outputs. The **Phones Volume** knob controls the volume. The **Phones Source** button sets what signal is sent to this output.
- 29. **Phones Source:** When this button is raised, the signal from the **Main Mix Outputs** will be heard in the Phones Output. When this button is depressed, the signal from the **Control Room Outputs** (**Ctrl Out**) will be heard in the Phones Output.
- 30. **Phones Volume:** Adjusts the volume of **Phones Output**.
- 31. **USB In Source:** When this button is raised, the signal sent to the mixer through its USB Port will be sent to the **Main Mix Outputs**. When this button is depressed, the signal sent to the mixer through its USB Port will be sent to the **Control Room Outputs** (**Ctrl Out**).
- 32. **USB In Level:** Adjusts the level of the signal sent to the mixer through its **USB Port**.
- 33. **2 Track In Source:** When this button is raised, the signal from the **2 Track In** will be sent to the **Main Mix Outputs**. When this button is depressed, the signal from the **2 Track In** will be sent to the **Control Room Outputs** (**Ctrl Out**).
- 34. **2 Track In Level:** Adjusts the level of the **2 Track In**.
- 35. **Monitor Fader:** Adjusts the level of the **Aux Send 1** (**Mon**) output (the Monitor Mix).
- 36. **Main Fader:** Adjusts the level of the **Main Mix Outputs**.
- 37. **LED Meters:** Shows the audio level of the **Main Mix Outputs**. The **Clip LED** can light up occasionally, but if it happens too often, reduce the volume of the mix and/or individual channels.
- 38. **Phantom Power:** Activates/deactivates phantom power. When activated, phantom power supplies +48V to the XLR mic inputs and the LED next to the button will light up. Please note that most dynamic microphones do not require phantom power, while most condenser microphones do. Consult your microphone's documentation to find out whether it needs phantom power.
- 39. **Power LED:** Illuminates when the mixer is on.
- 40. **USB Power Connection:** You can use this USB port to connect and power (or charge) a device that requires power from a 5V, 1A USB bus.

### <span id="page-6-0"></span>**Effects**

To apply effects, turn the **Effects Preset Knob** and press it to select one of the available presets. To send a channel's signal to the effects processor, turn up that channel's **DFX Knob** (**Aux 2**). Each effect has 10 variations.

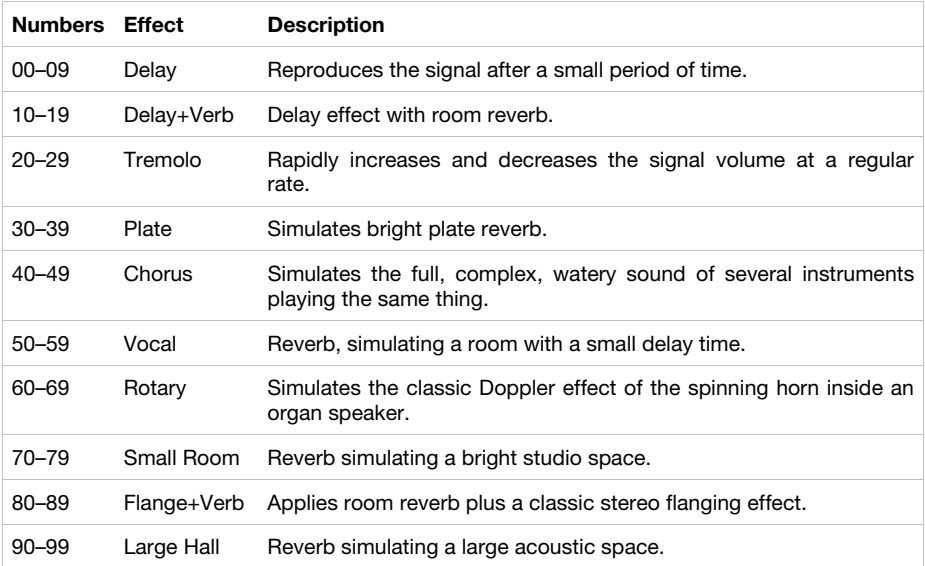

#### **Rear Panel**

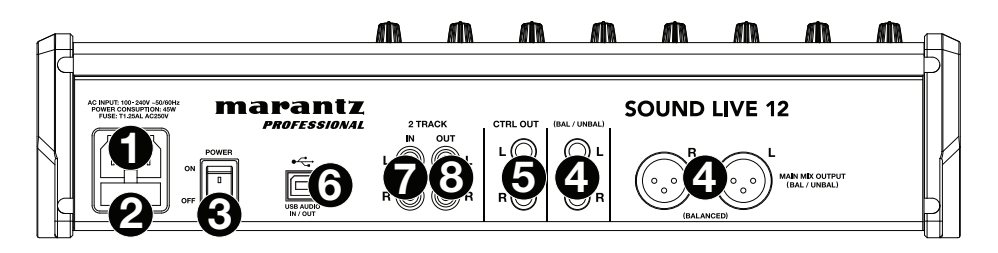

- 1. **Power In:** Use the included power cable to connect the mixer to a power outlet. While the power is switched off, connect the power cable into the mixer first, then connect the power cable to a power outlet.
- 2. **Fuse Cover:** If the fuse is broken, use a screwdriver or other tool to lift this tab, and replace the fuse with a fuse with the same rating (printed just above the **Power In**). Using a fuse with an incorrect rating can damage the unit and/or fuse.
- 3. **Power Switch:** Powers the mixer on and off. Turn on the mixer only after connecting all of your input devices but before turning on your amplifiers. Turn off amplifiers before you turn off the mixer.
- 4. **Main Mix Outputs:** Use standard XLR or 1/4" (6.35mm) cables to connect either pair of these outputs to your loudspeakers or amplifier system. Use the **Main Fader** to control the level of these outputs.
- 5. **Control Room Outputs** (**Ctrl Out**)**:** Use standard 1/4" (6.35mm) cables to connect these outputs to your control room (booth) monitors or amplifier system.
- 6. **USB Port:** Use a standard USB cable to connect this USB port to a computer. The mixer can send or receive audio to or from your computer through this connection.
	- When **sending** audio, the main mix will be sent from the mixer to your computer.
	- When **receiving** audio, it will be sent from your computer to the **Main Mix Outputs** or **Control Room Outputs** (**Ctrl Out**), depending on the position of the mixer's **USB In Source** button.
- 7. **2-Track Inputs** (**2 Track In**)**:** Connect these inputs to the outputs of an external sound source using a standard stereo RCA cable (sold separately). Use the **2 Track In Source** button to send this signal either to the **Main Mix Outputs** or to the **Control Room Outputs**  (**Ctrl Out**).
- 8. **2-Track Outputs** (**2 Track Out**)**:** Connect these outputs to the inputs of an external recording device using a standard stereo RCA cable (sold separately).

## <span id="page-8-0"></span>**Guía del usuario** (**Español**)

#### **Introducción**

#### **Contenido de la caja**

Sound Live 12

Cable de alimentación

Guía del usuario

Manual sobre la seguridad y garantía

#### **Soporte**

Para obtener la información más reciente acerca de este producto (requisitos de sistema, información de compatibilidad, etc.) y registrarlo, visite **[marantzpro.com](http://www.marantzpro.com)**.

#### **Instalación rápida**

Los elementos que no se enumeran en *Introducción > Contenido de la caja* se venden por separado.

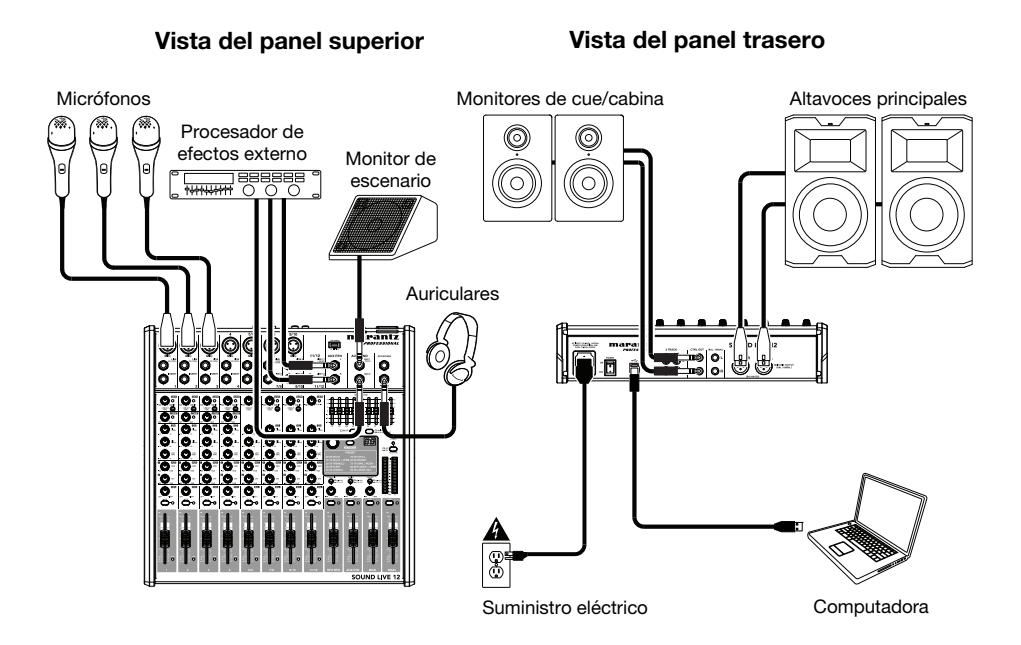

#### **Características**

#### **Panel superior**

#### **Canales**

**Nota:** Los canales tienen esencialmente los mismos controles con algunas variaciones menores entre los **canales 1**–**4**, **5**/**6**–**9**/**10** y **11**/**12**. Se muestran aquí los tres tipos de canales diferentes.

- 1. **Entrada de micrófono:** Conecte a estas entradas un micrófono o dispositivo de nivel de línea con un cable XLR.
- 2. **Entrada de línea:** Conecte a estas entradas dispositivos de nivel de línea con cables de 6,35mm (1/4 pulg.)
- 3. **Inserción:** Use un cable TRS de 6,35mm (1/4 pulg.) estándar para conectar a este conector hembra un procesador externo (como un compresor, limitador, ecualizador externo, etc.). La señal se toma después del control de ganancia del canal y retorna antes de los controles del ecualizador del canal. La señal se envía por la punta de la conexión TRS y retorna por la nuca.
- 4. **Ganancia:** Ajusta el nivel de audio del canal (ganancia pre-fader y pre-ecualización). Ajuste esto para que el LED de señal se encienda.
- 5. **LED de pico:** El LED destella si la señal se está recortando. Si esto sucede, disminuya el ajuste de la perilla Gain (Ganancia).
- 6. **Filtro pasabajos:** Cuando se pulsa este botón, el audio de ese canal se envía a través de un filtro de baja frecuencia de 75 Hz con una pendiente de 18 dB por octava. Esto resulta útil para reducir el ruido de baja frecuencia cuando se usan micrófonos.
- 7. **Compresor:** Ajusta la cantidad de compresión en el canal, aplicada por el compresor incorporado del mezclador. El LED que está junto a la perilla se encenderá cuando el compresor esté activado.
- 8. **Ecualización de agudos:** Ajusta las altas frecuencias (agudos) del canal.
- 9. **Ecualización de medios:** Ajusta las frecuencias medias del canal.
- 10. **Ecualización de graves:** Ajusta las bajas frecuencias (graves) del canal.

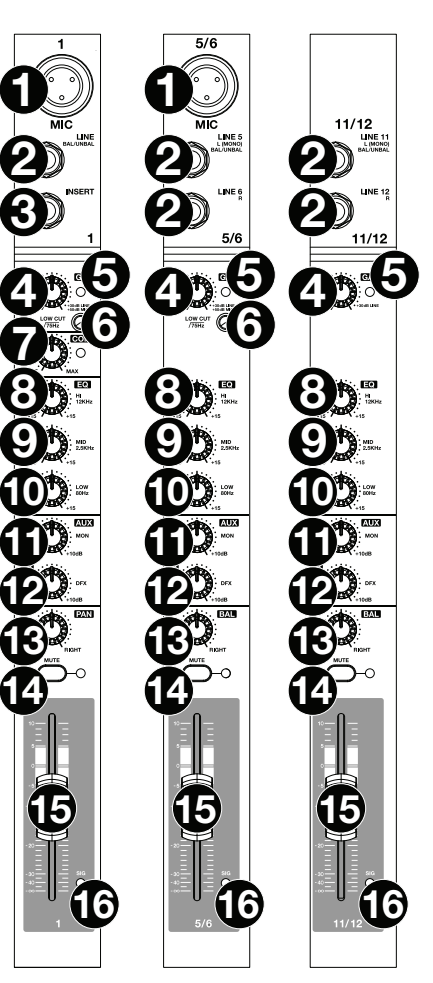

- 11. **Perilla de monitor:** Ajusta el nivel de pre-fader de la señal enviada desde ese canal a la mezcla de monitor, cuyo nivel se controla con el **fader del monitor**.
- 12. **Perilla de DFX** (**efectos digitales**)**:** Ajusta el nivel de post-fader de la señal enviada hacia el procesador de efectos del mezclador, cuyo nivel se controla con el **fader de retorno de efectos digitales** (**DFX Rtn**).
- 13. **Paneo** / **balance del canal:** Si esta perilla indica **Pan**, ajusta la posición del canal (mono) en el campo estéreo. Si la perilla indica **Bal**, ajusta el balance entre los canales izquierdo y derecho de esa señal estéreo.
- 14. **Silenciamiento de canal:** Pulse este botón para silenciar/anular el silenciamiento del canal. El LED junto al botón se encenderá cuando el canal esté silenciado.
- 15. **Fader de canal:** Ajusta el nivel de audio del canal.
- 16. **LED de señal** (**Sig**)**:** Indica que la señal entrante de audio del canal está dentro de un rango óptimo.

#### **Controles principales**

- 17. **Envío auxiliar:** Use cables TRS de 6,35mm (1/4 pulg.) para conectar estas salidas a las entradas de un amplificador o monitor activo externo. Use la **perilla de monitor** (**Mon**) en cada canal para controlar el nivel de la señal enviada a **Aux Send 1** (Envío auxiliar 1). Esto es útil para crear una mezcla de monitor personalizada para los músicos en el escenario.
- 18. **Retorno de auxiliares** (**Aux Rtn**)**:** Conecte las salidas de un dispositivo externo a estas entradas con cables mono de 6,35mm (1/4 pulg.) Si su fuente es mono, enchúfela en el conector izquierdo y se escuchará en ambos lados, izquierdo y derecho.
- 19. **Fader del retorno de auxiliares** (**Aux Rtn**)**:** Controla el nivel de audio enviado a las entradas de **retorno de auxiliares** (**Aux Rtn**).
- 20. **Ecualizador gráfico:** Cuando el interruptor **EQ On** / **Off**  (Ecualizador encendido / apagado) está conectado (pulsado), estos controles se pueden usar para ajustar la ecualización de la mezcla principal.
- 21. **Ecualizador encendido**/**apagado:** Activa o desactiva el **ecualizador gráfico**.
- 22. **Salida principal** / **Salida para monitor:** Cuando este botón está levantado, el ecualizador gráfico afecta a la señal enviada a las salidas **Main Mix** Output (Mezcla principal). Cuando este botón está pulsado, el ecualizador gráfico afecta a la señal enviada a la salida **Aux 1** (**Mon**).

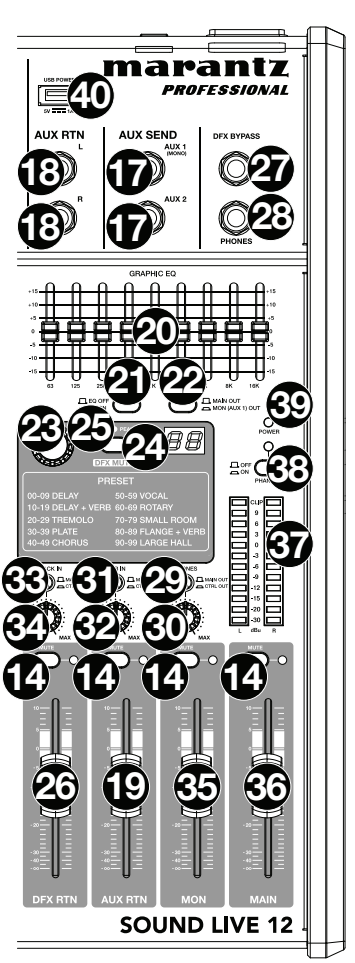

- 23. **Selector de efectos:** Esta perilla selecciona el efecto que el procesador de efectos interno del mezclador aplica a los diversos canales. Gire la perilla para modificar el número de efecto y púlsela para seleccionarlo. La pantalla que está al costado del botón **DFX Mute** (Silenciamiento de DFX) muestra el número de preset (preajuste). Cada canal puede enviar al procesador niveles diferentes de audio ajustando su **perilla de DFX**. Consulte en la sección *[Efectos](#page-12-0)* una explicación de los efectos disponibles.
- 24. **Silenciamiento de DFX:** Pulse este botón para silenciar/anular el silenciamiento del canal.
- 25. **LED de pico de DFX:** El LED destella si la señal se está recortando. Si esto sucede, disminuya el ajuste de las **perillas de DFX** de sus canales fuente. Cuando el procesador de efectos está silenciado, el LED está encendido permanentemente.
- 26. **Fader del retorno de DFX** (**DFX Rtn**)**:** Ajusta el volumen del audio enviado desde el procesador de efectos del mezclador.
- 27. **Puenteo de DFX:** Puede conectar un interruptor de pedal de tipo de enganche estándar de 6,35mm (1/4 pulg.) (que se vende por separado) a esta entrada y utilizarlo para realizar un puenteo del procesador de efectos interno del mezclador (cuando el interruptor de pedal esté en su posición "cerrada").
- 28. **Salida para auriculares:** Conecte a estas salidas auriculares estéreo de 6,35mm (1/4 pulg.) El volumen se controla con la perilla **Phones Volume** (Volumen de auriculares). El botón de **fuente para auriculares** determina qué señal se envía por esta salida.
- 29. **Fuente para auriculares:** Cuando este botón está levantado, la señal proveniente de las **salidas de mezcla principal** se oye en la salida para auriculares. Cuando este botón está pulsado, la señal proveniente de las **salidas para la cabina de control** (**Ctrl Out**) se oye en la salida para auriculares.
- 30. **Volumen de auriculares:** Ajusta el volumen de la salida Phones.
- 31. **Fuente de entrada USB:** Cuando se levanta este botón, la señal enviada al mezclador a través de su puerto USB será enviada a las **salidas de mezcla principal**. Cuando se presiona este botón, la señal enviada al mezclador a través de su puerto USB será enviada a las **salidas para la cabina de control** (**Ctrl Out**)**.**
- 32. **Nivel de entrada USB:** Ajusta el nivel de la señal enviada al mezclador a través de su **puerto USB**.
- 33. **Fuente de entrada de 2 pistas:** Cuando este botón está levantado, la señal de la **2 Track In**  (Entrada de 2 pistas) se envía a las **salidas de mezcla principal**. Cuando se presiona este botón, la señal de la **2 Track In** (Entrada de 2 pistas) se envía a **las salidas para la cabina de control** (**Ctrl Out**).
- 34. **Nivel de entrada de 2 pistas:** Ajusta el nivel de la **2 Track In**.
- 35. **Fader del monitor:** Ajusta el nivel de la salida **Aux Send 1** (**Mon**) (mezcla de monitor).
- 36. **Fader principal:** Ajusta el nivel de las **salidas de mezcla principal**.
- 37. **Medidores LED:** Ajusta el nivel de las **salidas de mezcla principal**. Puede encenderse ocasionalmente el **LED de recorte**, pero si sucede con demasiada frecuencia, reduzca el volumen de la mezcla y/o los canales individuales.
- 38. **Alimentación fantasma:** Activa/desactiva la alimentación fantasma. Cuando está activada, la alimentación fantasma suministra +48 V a las entradas de micrófono XLR y el LED que está al costado del botón se enciende. Tenga en cuenta que la mayoría de los micrófonos dinámicos no requieren alimentación fantasma, mientras que la mayoría de los micrófonos de condensador la requieren. Consulte la documentación de su micrófono para averiguar si necesita alimentación fantasma.
- 39. **LED de encendido:** Se ilumina cuando el mezclador está encendido.
- 40. **Conexión de alimentación USB:** Puede utilizar este puerto USB para conectar y alimentar (o cargar) un dispositivo que requiera alimentación por un bus USB de 5 V, 1 A.

#### <span id="page-12-0"></span>**Efectos**

Para aplicar efectos, gire la **perilla de presets de efectos** y púlsela para seleccionar uno de los presets disponibles. Para enviar la señal de un canal al procesador de efectos, aumente el ajuste de la **perilla de DFX** (**Aux 2**) de ese canal. Cada efecto tiene 10 variaciones.

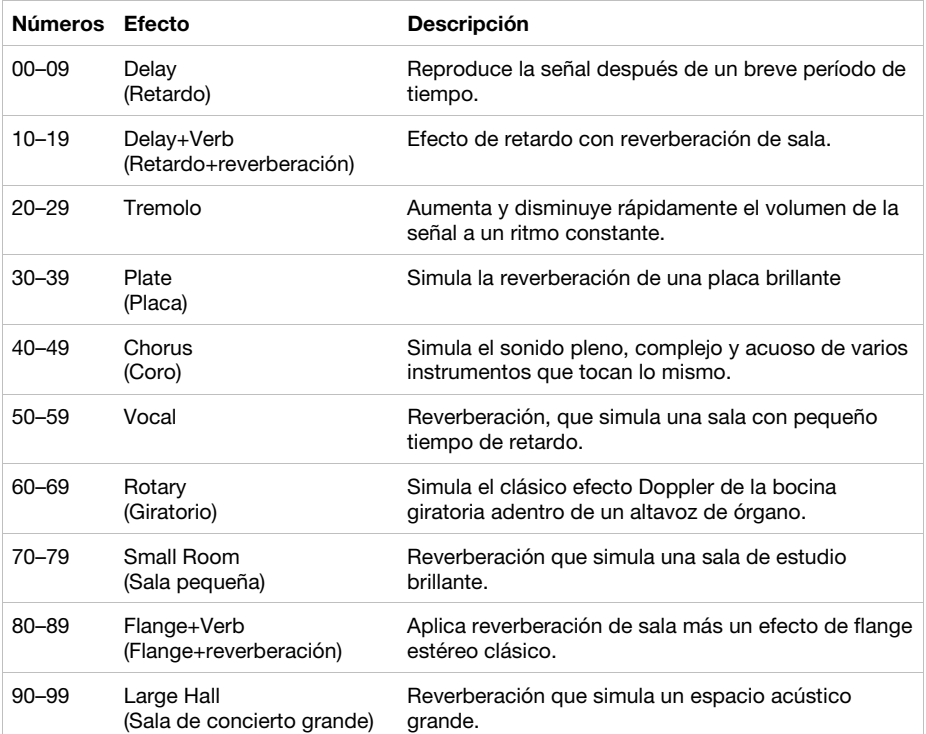

#### **Panel trasero**

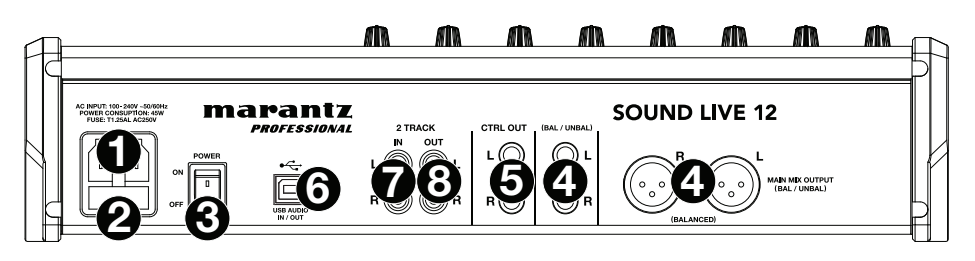

- 1. **Entrada de alimentación:** Use el cable de alimentación incluido para conectar el mezclador a un tomacorriente alimentado. Con la alimentación eléctrica desconectada, enchufe el cable de alimentación al mezclador primero y luego al tomacorriente.
- 2. **Tapa de fusibles:** Si se quemó el fusible, use un destornillador u otra herramienta para levantar esta lengüeta a fin de reemplazar el fusible con otro de la misma especificación (impresa justo sobre la entrada de **Power** [Alimentación]). Si utiliza un fusible de especificación incorrecta, puede dañarse la unidad y/o el fusible.
- 3. **Interruptor de encendido:** Enciende y apaga el mezclador. Encienda el mezclador después de conectar todos sus dispositivos de entrada pero antes de encender sus amplificadores. Apague los amplificadores antes de apagar el mezclador.
- 4. **Salidas de mezcla principal:** Use un cable XLR o de 6,35mm (1/4 pulg.) estándar para conectar cualquier par de estas salidas a sus altavoces o sistema de amplificador. Use el **fader Main** (Principal) para controlar el nivel de estas salidas.
- 5. **Salidas para la cabina de control** (**Ctrl Out**)**:** Use cables TRS de 6,35mm (1/4 pulg.) estándar para conectar estas salidas al sistema de amplificador o monitores de su cabina de control.
- 6. **Puerto USB:** Utilice un cable USB estándar para conectar este puerto USB a un ordenador. El mezclador puede enviar o recibir audio desde o hacia su ordenador a través de esta conexión.
	- Al **enviar** audio, la mezcla principal se envía desde el mezclador hacia su ordenador.
	- Al **recibir** audio, se envía desde su ordenador a las **salidas de mezcla principal** o a las **salidas para la cabina de control** (**Ctrl Out**), dependiendo de la posición del botón de **fuente USB In** (Entrada USB) del mezclador.
- 7. **Entradas de 2 pistas** (**2 Track In**)**:** Conecte estas entradas a las salidas de una fuente de sonido externa mediante un cable RCA estéreo estándar (que se vende por separado). Use el botón **2 Track In Source** (Fuente de entrada de 2 pistas) para enviar esta señal a **las salidas de mezcla principal** o hacia las **salidas para la cabina de control** (**Ctrl Out**).
- 8. **Salidas de 2 pistas** (**2 Track Out**)**:** Conecte estas salidas a las entradas de un dispositivo de grabación externo mediante un cable RCA estéreo estándar (que se vende por separado).

### <span id="page-14-0"></span>**Guide d'utilisation** (**Français**)

#### **Présentation**

#### **Contenu de la boîte**

Sound Live 12

Câble d'alimentation

Guide d'utilisation

Consignes de sécurité et informations concernant la garantie

#### **Assistance technique**

Pour les toutes dernières informations concernant la configuration système requise, la compatibilité et l'enregistrement du produit, veuillez visiter **[marantzpro.com](http://www.marantzpro.com)**.

#### **Démarrage rapide**

Les éléments qui ne figurent pas dans *Présentation > Contenu de la boîte* sont vendus séparément.

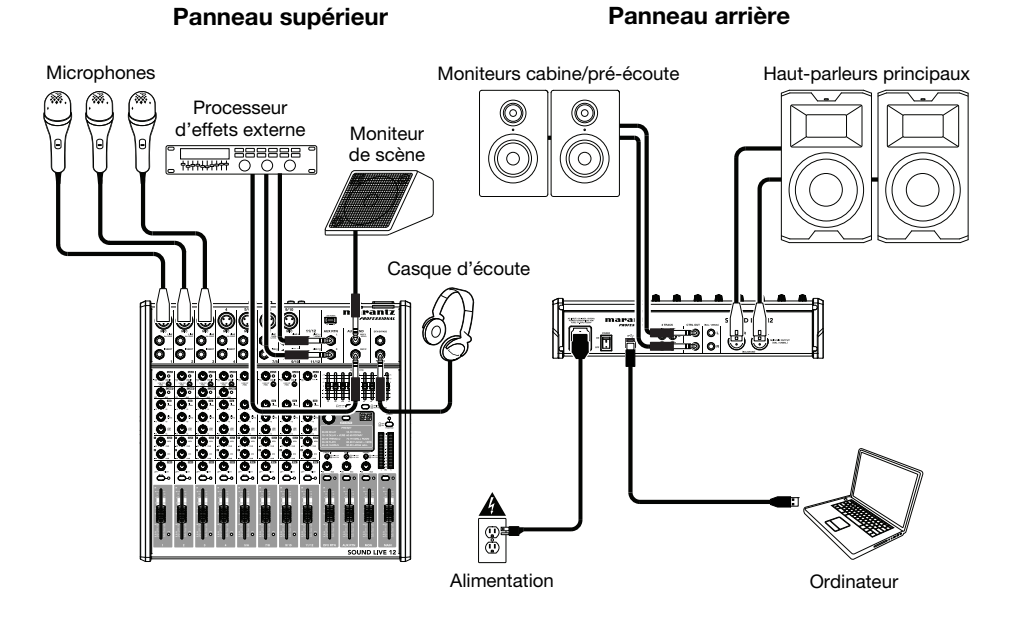

#### **Caractéristiques**

#### **Panneau supérieur**

#### **Canaux**

**Remarque :** Les canaux ont essentiellement les mêmes commandes, mais avec certaines différences entre les **canaux 1**–**4**, **5**/**6**–**9**/**10** et **11**/**12**. Les trois types de canaux sont indiqués ci-dessous.

- 1. **Entrée micro :** Ces entrées permettent de brancher des microphones ou des appareils à niveau ligne à l'aide de câbles XLR.
- 2. **Entrée ligne :** Ces entrées permettent de brancher des appareils à niveau ligne à l'aide de câbles 6,35mm.
- 3. **Connecteur TRS :** Cette prise permet de brancher des processeurs externes tels que des compresseurs, limiteurs, égaliseurs, etc. à l'aide d'un câble TRS 6,35mm. Le signal est acheminé après atténuation de gain, puis retourné avant égalisation. La pointe de la fiche TRS est le départ, et la bague est le retour.
- 4. **Gain :** Ce bouton permet d'ajuster le niveau du signal audio pré-atténuation et pré-égalisation du canal correspondant. Réglez-le afin que la DEL Signal s'allume.
- 5. **DEL d'écrêtage :** En présence d'écrêtage, le voyant DEL clignote. Pour remédier à l'écrêtage, diminuez le réglage du bouton Gain.
- 6. **Filtre passe-bas :** Lorsque ce bouton est enfoncé, le signal de ce canal est acheminé par un filtre passe-bas avec une fréquence de coupure de 75 Hz et une courbe d'intensité de 18 dB par octave. Ceci peut être utile pour réduire le ronflement et filtrer les bruits à basse fréquence indésirés lors de l'utilisation de microphones.
- 7. **Compresseur :** Ce bouton permet de régler le niveau de compression du canal appliqué par compresseur intégré de la console de mixage. La DEL à côté du bouton s'allume lorsque le compresseur est activé.
- 8. **Égalisation hautes fréquences :** Ces boutons permettent de régler le niveau des hautes fréquences du signal audio du canal correspondant.
- 9. **Égalisation moyennes fréquences :** Ces boutons permettent de régler le niveau des moyennes fréquences du signal audio du canal correspondant.
- 10. **Égalisation basses fréquences :** Ces boutons permettent de régler le niveau des basses fréquences du signal audio du canal correspondant.

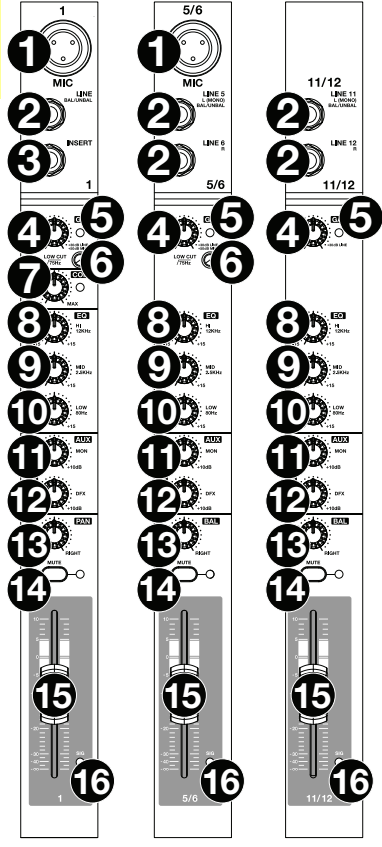

- 11. **Bouton Moniteur :** Ajuste le niveau de pré atténuation du signal transmis depuis ce canal au mix de pré-écoute, dont le niveau est contrôlé par le **potentiomètre Monitor**.
- 12. **Bouton DFX :** Ajuste le niveau post atténuation du signal transmis au processeur d'effet de la console de mixage, dont le niveau est contrôlé par le **potentiomètre DFX Rtn**.
- 13. **Panoramique**/**Balance :** Le bouton **Pan** permet d'ajuster la position du canal (mono) dans le champ stéréo. Le bouton **Bal** permet d'ajuster l'équilibre entre les canaux gauche et droit pour ce signal stéréo.
- 14. **Mise en sourdine du canal :** Cette touche permet de mettre en sourdine ou de réactiver le canal. La DEL à côté du bouton s'allume lorsque le canal est mis en sourdine.
- 15. **Potentiomètre de canal :** Ce potentiomètre permet d'ajuster le niveau du canal correspondant.
- 16. **DEL du signal** (**Sig**) **:** Indique que le signal audio entrant par ce canal est dans une plage optimale.

#### **Commandes principales**

- 17. **Sorties auxiliaires** (**Aux Sends**) **:** Vous pouvez brancher ces sorties aux entrées d'un amplificateur externe ou d'un moniteur actif à l'aide de câbles TRS 6,35mm. Utilisez le **bouton Moniteur** (**Mon**) de chaque canal pour contrôler le niveau du signal envoyé à la sortie **Aux Send 1**. Ceci s'avère utile pour créer un mix de préécoute personnalisé pour les musiciens sur scène.
- 18. **Entrées auxiliaires** (**Aux Rtn**) **:** Vous pouvez brancher les sorties d'un appareil externe à ces entrées à l'aide de câbles mono 6,35mm. Si votre source est mono, branchez-la dans l'entrée gauche afin qu'elle soit entendue des deux côtés.
- 19. **Potentiomètre Aux Rtn :** Ce potentiomètre permet de régler le niveau des **entrées auxiliaires** (**Aux Rtn**).
- 20. **Égalisateur graphique :** Lorsque la touche **EQ On**/**Off** est enfoncée, vous pouvez utiliser ces commandes afin de régler l'égalisation du mix principal.
- 21. **Touche EQ On**/**Off :** Ce bouton permet d'activer ou désactiver l'**égaliseur graphique**.
- 22. **Touche Main Out**/**Monitor Out :** Lorsque cette touche n'est pas enfoncée, l'égaliseur graphique modifie le signal envoyé aux **sorties Main Mix**. Lorsque cette touche est enfoncée, l'égaliseur graphique modifie le signal envoyé à la sortie auxiliaire **Aux 1** (**Mon**).
- 23. **Sélecteur d'effet :** Ce bouton détermine l'effet qui sera ajouté aux différents canaux par le processeur d'effet intégré de la console de mixage. Tournez le bouton pour changer le numéro d'effet, puis enfoncez le bouton afin de le sélectionner. L'écran à côté de la touche **DFX** Mute indique le numéro de préréglage. En ajustant le **bouton DFX** correspondant, chaque canal peut envoyer différents niveaux de signal audio au processeur. Veuillez consulter la section *[Effets](#page-18-0)* pour une description de chacun des effets disponibles.

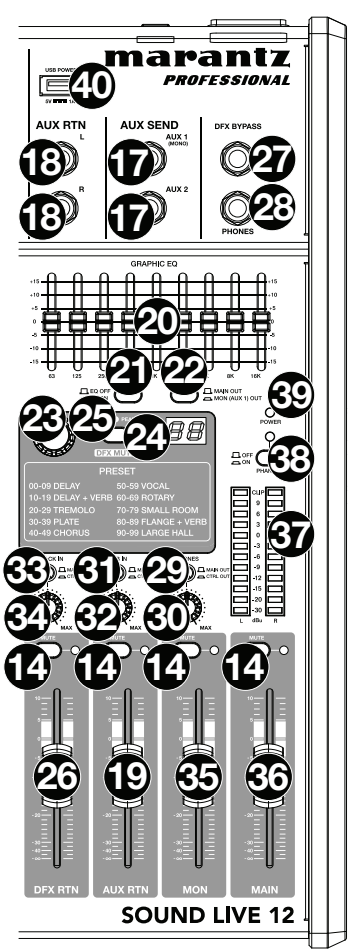

- 24. **Touche DFX Mute :** Cette touche permet de mettre en sourdine/réactiver les effets.
- 25. **DEL d'écrêtage des effets :** En présence d'écrêtage, le voyant DEL clignote. Lorsque cela se produit, diminuez les réglages des **boutons DFX** des canaux de votre appareil source. Lorsque le processeur d'effets est mis en sourdine, la DEL demeure allumée.
- 26. **Potentiomètre des effets** (**DFX Rtn**) **:** Ce potentiomètre permet de régler le niveau du signal provenant du processeur d'effets de la console.
- 27. **Dérivation des effets** (**DFX Bypass**) **:** Cette entrée permet de brancher une commande au pied standard de type à bascule de 6,35mm (1/4 po, vendue séparément), afin de contourner le processeur d'effets intégré de la console de mixage.
- 28. **Sortie casque d'écoute :** Cette sortie 6,35mm permet de brancher un casque d'écoute stéréo. Le niveau de cette sortie est commandé par le **bouton Phones**. La **touche Phones Source** définit quel signal est envoyé à cette sortie.
- 29. **Touche Phones Source :** Lorsque cette touche n'est pas enfoncée, le signal des **sorties Main Mix** est transmis à la sortie Phones. Lorsque cette touche est enfoncée, le signal des **sorties pré-écoute** (**Ctrl Out**) est transmis à la sortie Phones.
- 30. **Bouton Phones :** Ce bouton ajuste les niveaux de la **sortie du casque d'écoute** (**Phones**).
- 31. **Touche USB In Source :** Lorsque cette touche n'est pas enfoncée, le signal envoyé à la table de mixage via le port USB sera envoyé aux sorties **Main Mix**. Lorsque cette touche est enfoncée, le signal envoyé à la table de mixage via le port USB sera envoyé aux sorties préécoute (Ctrl Out).
- 32. **Bouton USB In Level :** Ce bouton permet d'ajuster les niveaux du signal transmis à la console de mixage par le **Port USB**.
- 33. **Touche 2 Track In Source :** Lorsque cette touche n'est pas enfoncée, le signal provenant des entrées **2 Track In** est transmis aux **sorties Main Mix**. Lorsque cette touche est enfoncée, le signal provenant des entrées **2 Track In** est transmis aux **sorties pré-écoute**  (**Ctrl Out**).
- 34. **Bouton 2 Track In Level :** Ce bouton permet d'ajuster les niveaux du signal des entrées **2 Track In**.
- 35. **Potentiomètre Monitor :** Ce potentiomètre permet d'ajuster le niveau de la sortie auxiliaire **Aux Send 1** (**Mon**) (mix de pré-écoute).
- 36. **Potentiomètre Main :** Ce potentiomètre permet d'ajuster le niveau des sorties **Main Mix**.
- 37. **Vumètres DEL :** Ces vumètres indiquent le niveau audio de sorties **Main Mix**. La **DEL d'écrêtage** peut s'allumer occasionnellement, mais si cela arrive trop souvent, réduisez le volume du mix ou de chacun des canaux.
- 38. **Alimentation fantôme :** Cette touche permet d'activer/désactiver l'alimentation fantôme. Lorsqu'activée, la DEL s'allume et l'alimentation fantôme fournit +48 V aux deux entrées micro XLR. Veuillez noter que la plupart des microphones électrodynamiques ne nécessitent pas d'alimentation fantôme, alors que les microphones à condensateur en ont besoin. Veuillez consulter la documentation fournie avec votre microphone pour savoir si vous devez utiliser l'alimentation fantôme.
- 39. **Témoin d'alimentation DEL :** S'allume lorsque la console de mixage est sous tension.
- 40. **Connexion USB :** Ce port USB permet de connecter et d'alimenter (ou recharger) un appareil qui nécessite une alimentation par bus USB de 5 V, 1 A.

#### <span id="page-18-0"></span>**Effets**

Pour ajouter des effets, tournez le **bouton de sélection des effets** jusqu'à l'effet souhaité et appuyez sur le bouton afin de sélectionner l'une des préconfigurations disponibles. Pour transmettre le signal d'un canal au processeur d'effets, tournez le **bouton DFX** (**Aux 2**) pour ce canal. Chaque effet dispose de 10 variantes.

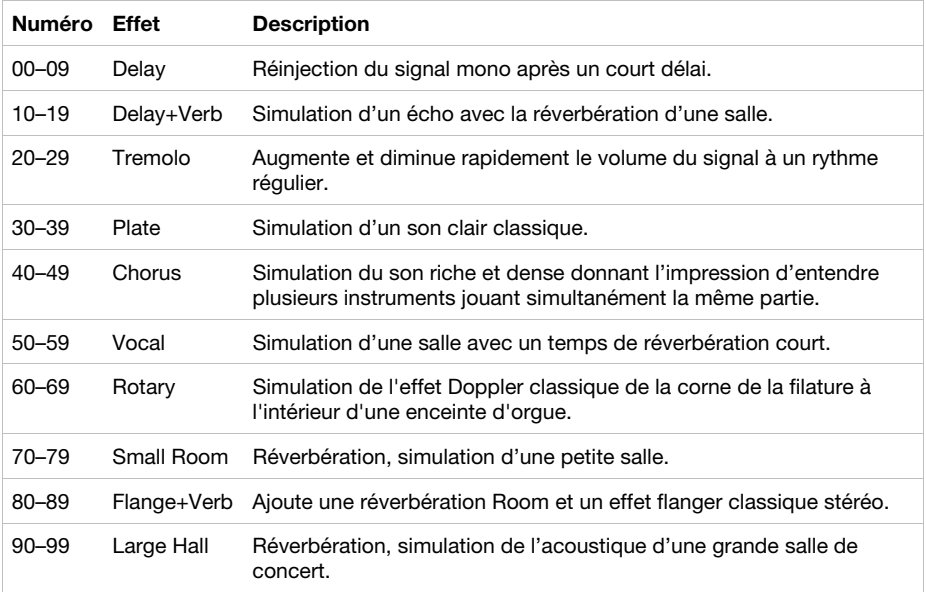

#### **Panneau arrière**

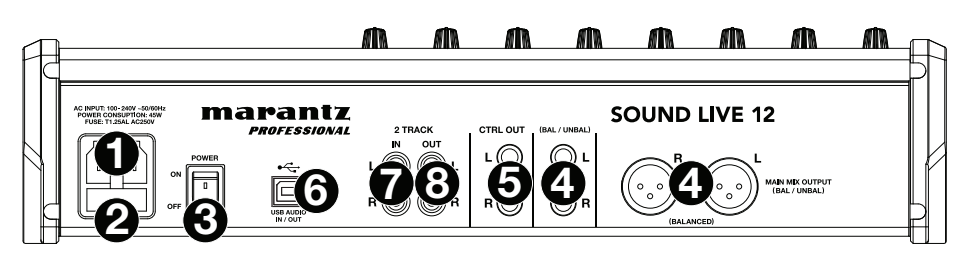

- 1. **Entrée d'alimentation :** Utilisez le câble d'alimentation inclus pour brancher la console de mixage dans une prise secteur. Avec la console de mixage hors tension, branchez d'abord le câble d'alimentation à la console, puis dans la prise secteur.
- 2. **Couvercle de fusible :** Si le fusible de l'appareil est endommagé, utiliser un tournevis ou autre outil pour soulever le couvercle afin de remplacer le fusible par un nouveau de même calibre. L'utilisation d'un fusible de calibre inapproprié pourrait endommager l'appareil et/ou le fusible.
- 3. **Interrupteur d'alimentation :** Interrupteur de mise sous et hors tension de la console de mixage. Veuillez mettre la console de mixage sous tension seulement après avoir effectué le raccordement de tous les appareils d'entrée, et avant d'allumer vos amplificateurs. Veuillez mettre les amplificateurs hors tension avant de mettre la console de mixage hors tension.
- 4. **Sorties Main Mix :** Utilisez des câbles XLR ou 6,35mm standards afin de brancher ces sorties à un haut-parleur ou à un système de sonorisation. Le niveau de ces sorties est commandé par le **potentiomètre Main**.
- 5. **Sorties de pré-écoute** (**Ctrl Out**) **:** Utilisez des câbles 6,35mm standards afin de brancher ces sorties à un moniteur de pré-écoute (cabine) ou à un système de sonorisation.
- 6. **Port USB :** Utilisez un câble USB standard afin de brancher ce port USB au port USB d'un ordinateur. La console de mixage peut transmettre ou recevoir des signaux audio de votre ordinateur grâce à cette connexion.
	- Lors de la **transmission** audio, le mix principal sera transmis à votre ordinateur par la console de mixage.
	- Lors de la **réception** audio, le signal sera transmis par l'ordinateur aux **sorties Main Mix** ou **Ctrl Out**, selon la position de la **touche USB In Source**.
- 7. **Entrées 2 Track In :** Vous pouvez brancher ces entrées aux sorties d'une source audio externe à l'aide d'un câble RCA stéréo standard (vendu séparément). Utilisez la touche **2 Track In Source** afin de transmettre ce signal aux **sorties Main Mix** ou **Ctrl Out**.
- 8. **Sorties 2 Track Out :** Vous pouvez brancher ces sorties aux entrées d'un appareil d'enregistrement externe à l'aide d'un câble RCA stéréo standard (vendu séparément).

## <span id="page-20-0"></span>**Guida per l'uso** (**Italiano**)

#### **Introduzione**

#### **Contenuti della confezione**

Sound Live 12 Cavo di alimentazione Guida per l'uso

Manuale di sicurezza e garanzia

#### **Assistenza**

Per le ultime informazioni in merito a questo prodotto (requisiti di sistema, informazioni sulla compatibilità, ecc.) e per la registrazione del prodotto, recarsi alla pagina **[marantzpro.com](http://www.marantzpro.com)**.

#### **Inizio rapido**

Elementi non elencati sotto *Introduzione > Contenuti della confezione* sono venduti separatamente.

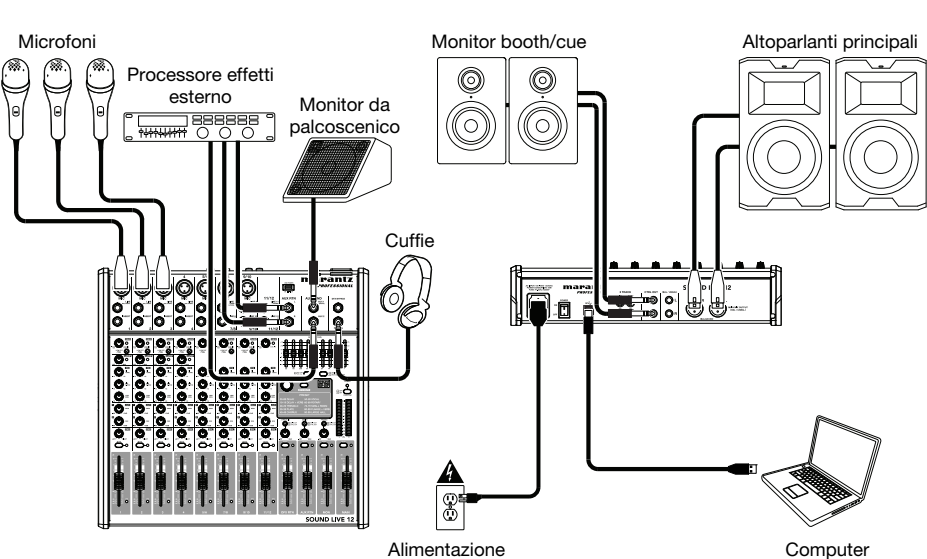

#### **Vista pannello superior Vista pannello posteriore**

#### **Caratteristiche**

#### **Pannello superiore**

#### **Canali**

**Nota bene:** i canali hanno essenzialmente gli stessi comandi con alcune varianti minori tra i **canali 1**–**4**, **5**/**6**–**9**/**10** e **11**/**12**. I tre diversi tipi di canale sono illustrati qui.

- 1. **Ingresso mic:** collegare un microfono o un dispositivo a livello di linea a questi ingressi servendosi di un cavo XLR.
- 2. **Ingresso di linea:** collegare dispositivi a livello di linea a questi ingressi servendosi di cavi da 6,35mm (1/4").
- 3. **Insert:** servirsi di un cavo standard TRS da 6,35mm (1/4") per collegare un processore esterno (quale un compressore, limitatore, unità di EQ esterna, ecc.) a questo jack. Il segnale sarà preso dopo il controllo di guadagno del canale e inviato prima dei comandi EQ del canale. La punta del collegamento TRS è il send, l'anello è il return.
- 4. **Gain** (**guadagno**)**:** regola il livello audio del canale (guadagno pre-fader e pre EQ). Configurarlo in modo che il LED segnale si accenda.
- 5. **LED di picco:** il LED lampeggia se il segnale salta. Se ciò dovesse accadere, diminuire l'impostazione della manopola Gain (guadagno).
- 6. **Filtro passa basso:** quando questo pulsante è premuto, l'audio di quel canale sarà inviato tramite un filtro a bassa frequenza da 75 Hz con un picco di 18 dB per ottava. Ciò è utile per ridurre il ronzio e altri rumori dovuti alla bassa frequenza quando si utilizzano i microfoni.
- 7. **Compressore:** regola la quantità di compressione sul canale, applicata dal compressore incorporato del mixer. Quando il compressore è attivato, il LED di fianco alla manopola si accende.
- 8. **Hi EQ:** regola le frequenze alte (treble) del canale.
- 9. **Mid EQ:** regola le frequenze medie del canale.
- 10. **Low EQ:** regola le frequenze basse (bass) del canale.
- 11. **Manopola monitor:** regola il livello pre-fader del segnale inviato da quel canale al Monitor Mix, il cui livello è controllato dal **Fader Monitor**.

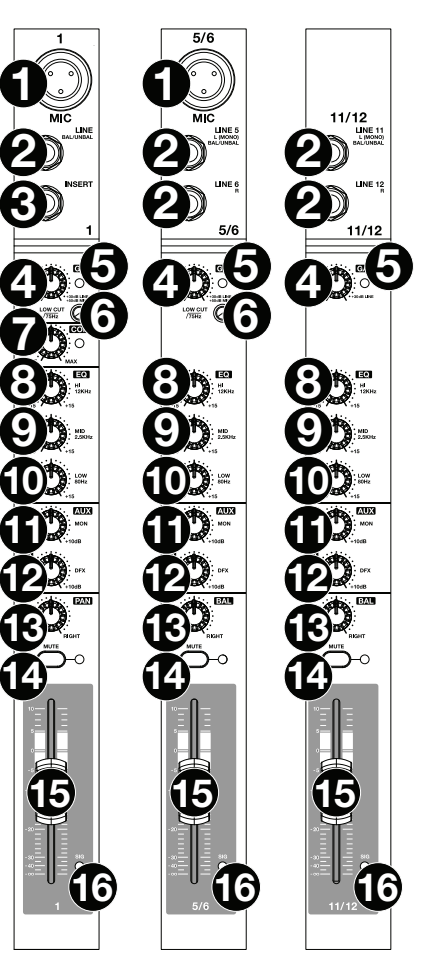

- 12. **Manopola DFX:** regola il livello post-fader del segnale inviato al processore di effetti del mixer, il cui livello è controllato dal **fader DFX Return** (**DFX Rtn**).
- 13. **Pan** / **Balance di canale**: se sulla manopola compare **Pan**, regola la posizione (mono) del canale nel campo stereo. Se compare **Bal**, regola l'equilibrio tra i canali sinistro e destro di quel segnale stereo.
- 14. **Mute di canale:** premere questo tasto per silenziare o riattivare il canale. Quando il canale è silenziato, il LED di fianco al pulsante si accende.
- 15. **Fader canale:** regola il livello audio sul canale.
- 16. **LED segnale** (**Sig**)**:** indica che il segnale audio in ingresso del canale è compreso in una gamma ottimale.

#### **Comandi principali**

- 17. **Aux Send:** servirsi di cavi TRS da 6,35mm (1/4") per collegare queste uscite agli ingressi di un amplificatore esterno o di un monitor attivo. Servirsi della **manopola Monitor** (**Mon**) su ciascun canale per controllare il livello di segnale inviato ad **Aux Send 1**. Ciò è utile per creare un mix monitor personalizzato per musicisti sul palco.
- 18. **Aux Return** (**Aux Rtn**)**:** è possibile collegare le uscite di un dispositivo esterno a questi ingressi servendosi di cavi mono da 6,35mm (1/4"). Se la fonte è mono, collegarla al jack sinistro, e si sentirà su entrambi i lati, sinistro e destro.
- 19. **Fader Aux Return** (**Aux Rtn**)**:** controlla il livello audio inviato agli ingressi Aux Return (Aux Rtn).
- 20. **Equalizzatore grafico:** quando l'interruttore **EQ On** / **Off** è acceso (premuto), si possono utilizzare questi comandi per regolare l'equalizzazione del mix principale.
- 21. **EQ On** / **Off:** attiva o disattiva l'**equalizzatore grafico**.
- 22. **Uscita Main** / **Uscita Monitor:** quando questo tasto è sollevato, l'equalizzatore grafico influirà sul segnale inviato alle **uscite main mix**. Quando questo tasto è premuto, l'equalizzatore grafico influirà sul segnale inviato all'**uscita Aux 1** (**Mon**).
- 23. **Selettore effetti:** questa manopola determina quale effetto sarà applicato dal processore di effetti interno del mixer ai vari canali. Girare la manopola per cambiare il numero di effetto, e premerla per selezionarlo. Il display accanto al tasto **DFX Mute** mostrerà il numero di preset. Ciascun canale può inviare diversi livelli di audio al processore regolando la **manopola DFX**. Si veda la sezione *[Effetti](#page-24-0)* per una spiegazione in merito agli effetti disponibili.

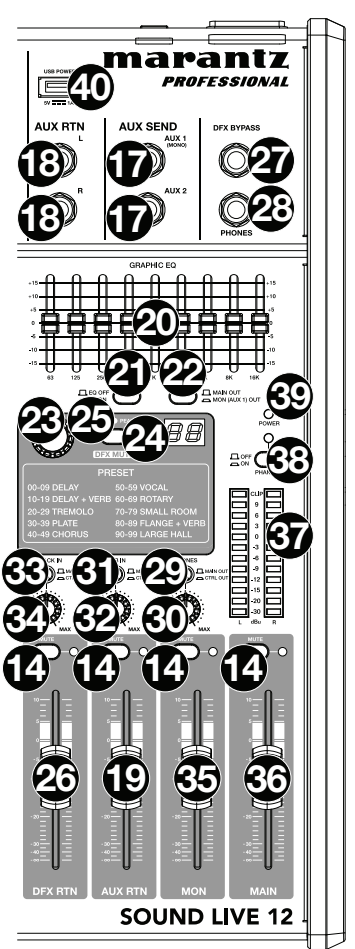

- 24. **DFX Mute:** premere questo tasto per silenziare o riattivare gli effetti.
- 25. **LED di picco DFX:** il LED lampeggia se il segnale salta. Se ciò dovesse accadere, diminuire l'impostazione delle **manopole DFX** del canale sorgente. Quando il processore di effetti è silenziato, il LED sarà acceso in maniera fissa.
- 26. **Fader DFX Return** (**DFX Rtn**)**:** regola il volume dell'audio inviato dal processore effetti del mixer.
- 27. **Bypass DFX:** è possibile collegare un interruttore a pedale standard da 6,35mm (1/4") (venduto separatamente) a questo ingresso e utilizzarlo per bypassare il processore di effetti interno del mixer (quando l'interruttore a pedale è in posizione "chiusa").
- 28. **Uscita cuffie:** collegare cuffie stereo da 6,35mm (1/4") a queste uscite. La manopola **Phones Volume** regola il volume. Il tasto **Phones Source** stabilisce quale segnale viene inviato a questa uscita.
- 29. **Phones Source:** quando questo tasto è sollevato, il segnale proveniente dalle **uscite Main Mix** si sentirà a livello dell'uscita cuffie. Quando questo tasto è premuto, il segnale proveniente dalle **uscite Control Room** (**Ctrl Out**) si sentirà a livello dell'uscita cuffie.
- 30. **Volume cuffie:** regola il volume dell'**uscita cuffie** (**phones**).
- 31. **USB In Source:** quando questo tasto è sollevato, il segnale inviato al mixer attraverso la porta USB sarà inviato alle **uscite Main Mix**. Quando questo tasto è premuto, il segnale inviato al mixer attraverso la porta USB sarà inviato alle **uscite Control Room**.
- 32. **USB In Level:** regola il livello del segnale inviato al mixer attraverso la **porta USB**.
- 33. **2 Track In Source:** quando questo tasto è sollevato, il segnale inviato dal **2 Track In** sarà inviato alle **uscite Main Mix**. Quando questo tasto è premuto, il segnale inviato dal **2 Track In** sarà inviato alle **uscite Control Room** (**Ctrl Out**).
- 34. **2 Track In Level:** regola il livello del **2 Track In**.
- 35. **Monitor Fader:** regola il livello dell'**uscita Aux Send 1** (**Mon**) (il Monitor Mix).
- 36. **Main Fader:** regola il livello delle **uscite Main Mix**.
- 37. **Misuratori LED:** mostrano il livello audio delle **uscite Main Mix**. Il **LED Clip** si può accendere di tanto in tanto, ma se ciò avviene troppo spesso, ridurre il volume del mix e/o di singoli canali.
- 38. **Alimentazione Phantom**: attiva/disattiva l'alimentazione phantom. Una volta attivata, l'alimentazione phantom fornisce +48V agli ingressi mic XLR e il LED accanto all'interruttore si accenderà. Va notato che la maggior parte dei microfoni dinamici non richiede alimentazione phantom, mentre la maggior parte dei microfoni a condensatore sì. Consultare la documentazione del microfono per scoprire se necessita di alimentazione phantom o meno.
- 39. **LED di alimentazione**: si illumina quando il mixer è acceso.
- 40. **Connettore di alimentazione USB:** servirsi di questa porta USB per collegare e alimentare (o caricare) un dispositivo che richiede alimentazione da un bus USB a 5V, 1A.

### <span id="page-24-0"></span>**Effetti**

Per applicare gli effetti, girare la manopola **Effects Preset** e premerla per selezionare uno dei preset disponibili. Per inviare il segnale di un canale al processore di effetti, alzare la **manopola DFX** (**Aux 2**) di quel canale. Ciascun effetto ha 10 varianti.

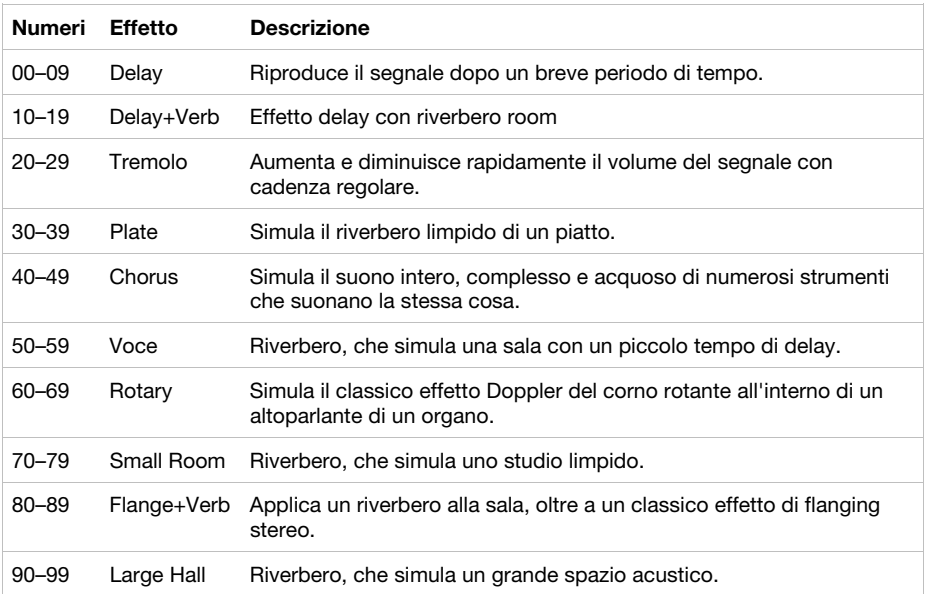

#### **Pannello posteriore**

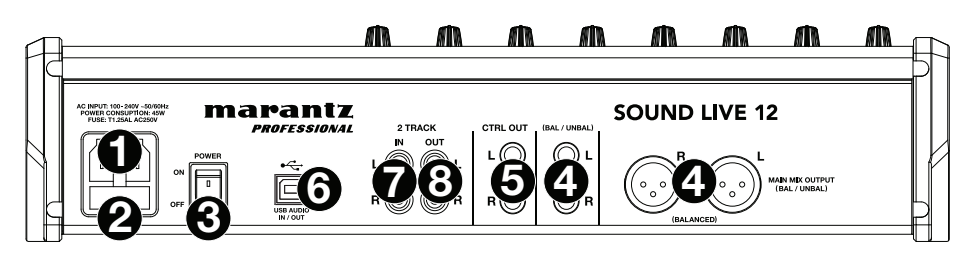

- 1. **Ingresso di alimentazione:** servirsi del cavo di alimentazione in dotazione per collegare il mixer ad una presa di alimentazione. Ad alimentazione spenta, collegare il cavo di alimentazione elettrica innanzitutto nel mixer, quindi ad una presa elettrica.
- 2. **Coperchio dei fusibili:** se il fusibile è rotto, servirsi di un cacciavite o di un altro attrezzo per sollevare questa linguetta e sostituire il fusibile con un fusibile dallo stesso valore di tensione nominale (stampato subito sopra l'ingresso di alimentazione **Power In**). L'utilizzo di un fusibile dalla tensione nominale errata può danneggiare l'apparecchio e/o il fusibile.
- 3. **Interruttore di alimentazione:** accende e spegne il mixer. Accendere il mixer solo dopo aver collegato tutti i dispositivi di ingresso, ma prima di accendere gli amplificatori. Spegnere gli amplificatori prima di spegnere il mixer.
- 4. **Uscite Main Mix:** servirsi di cavi XLR o da 6,35mm (1/4") standard per collegare una coppia di queste uscite agli altoparlanti o all'impianto di amplificazione. Servirsi del **Fader Main** per controllare il livello di queste uscite.
- 5. **Uscite Control Room** (**Ctrl Out**)**:** servirsi di cavi standard da 6,35mm (1/4") per collegare queste uscite ai monitor della sala di controllo (booth) o all'impianto di amplificazione.
- 6. **Porta USB:** servirsi di un cavo USB standard per collegare questa porta USB al computer. Il mixer può inviare o ricevere audio da e verso il computer tramite questo collegamento.
	- Al momento di **inviare** audio, il mix principale sarà inviato dal mixer al computer.
	- Al momento di **ricevere** audio, sarà inviato dal computer alle **uscite Main Mix** o alle **uscite Control Room** (**Ctrl Out**), a seconda della posizione del tasto **USB In Source** del mixer.
- 7. **Ingressi 2-Track** (**2 Track In**)**:** collegare questi ingressi alle uscite di una fonte audio esterna servendosi di un cavo RCA stereo standard (venduto separatamente). Servirsi del tasto **2 Track In Source** per inviare questo segnale alle **uscite Main Mix** o alle **uscite Control Room** (**Ctrl Out**).
- 8. **Uscite 2-Track** (**2 Track Out**)**:** collegare queste uscite agli ingressi di un dispositivo di registrazione esterno servendosi di un cavo RCA stereo standard (venduto separatamente).

## <span id="page-26-0"></span>**Benutzerhandbuch** (**Deutsch**)

#### **Einführung**

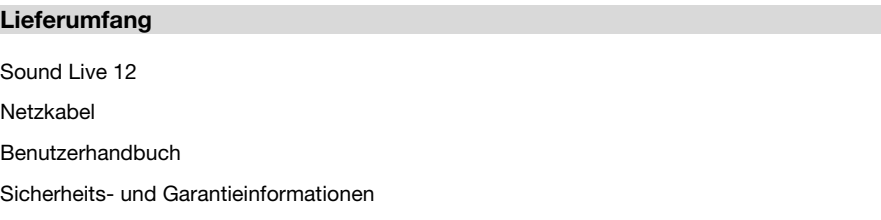

#### **Kundendienst**

Für aktuelle Informationen zu diesem Produkt (Systemanforderungen, Informationen zur Kompatibilität usw.) und für die Produktregistrierung besuchen Sie **[marantzpro.com](http://www.marantzpro.com)**.

#### **Schnelles Einrichten**

Teile, die nicht im *Einführung > Lieferumfang* angegeben sind, sind separat erhältlich.

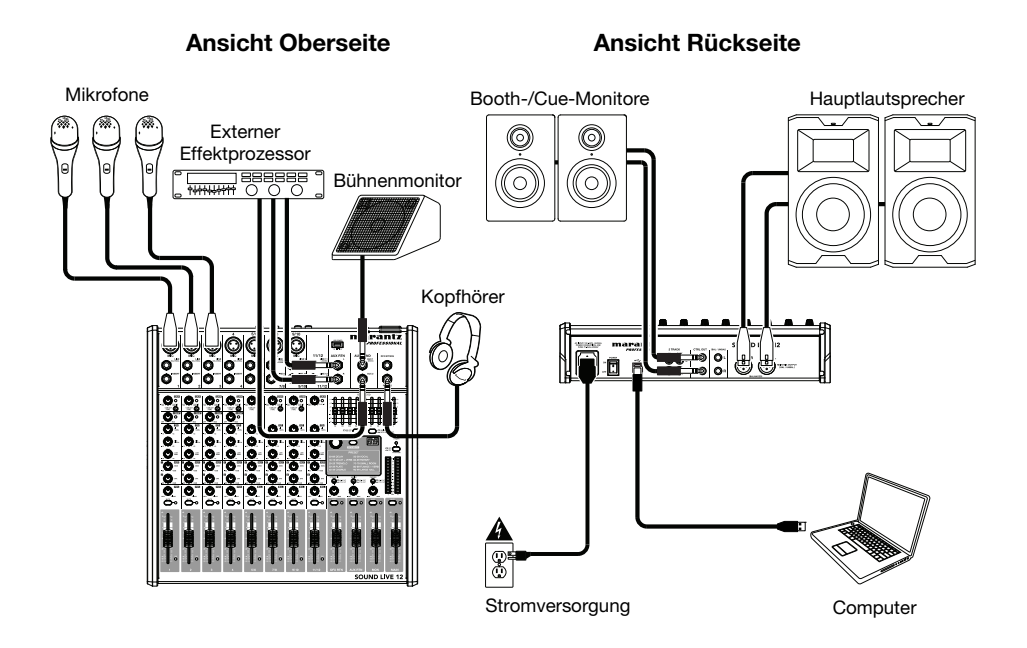

#### **Funktionen**

#### **Oberseite**

#### **Kanäle**

**Hinweis:** Die Kanäle haben im Wesentlichen die gleichen Regler mit einigen geringfügigen Abweichungen zwischen den **Kanälen 1**–**4**, **5**/**6**–**9**/**10** sowie **11**/**12**. Die drei verschiedenen Kanaltypen werden hier gezeigt.

- 1. **Mic-Eingang:** Schließen Sie ein Mikrofon oder ein Line-Gerät mit einem XLR-Kabel an diese Eingänge an.
- 2. **Line-Eingang:** Schließen Sie hier Line-Geräte über ein 6,35mm-Kabel an.
- 3. **Insert:** Verwenden Sie ein handelsübliches 6,35mm-TRS-Kabel, um diese Buchse an externe Prozessoren anzuschließen (wie z.B. Kompressoren, Limiter, externe EQs etc.) Es wird das Signal nach dem Gain des Kanalreglers und vor den EQ-Reglern des Kanals ausgegeben. Die Spitze des TRS-Anschlusses ist mit "Send" belegt, der Ring mit "Return".
- 4. **Gain:** Regelt die Lautstärke des Kanals (Pre-Fader und Pre-EQ-Gain). Stellen Sie diese so ein, dass die Signal-LED leuchtet.
- 5. **Peak-LED:** Sobald das Signal übersteuert, blinkt die LED. Wenn dies geschieht, verringern Sie den Wert des Gain-Reglers.
- 6. **Low Cut Filter:** Wenn diese Taste gedrückt ist, wird das Audiosignal dieses Kanals durch einen 75 Hz-Niederfrequenzfilter mit einer Flanke von 18 dB pro Oktave gesendet. Dies dient der Reduzierung von tieffrequenten Geräuschen bei der Verwendung von Mikrofonen.
- 7. **Kompressor:** Regelt die Stärke der Kompression am Kanal, die vom im Mischpult eingebauten Kompressor angewendet wird. Die LED neben dem Drehregler leuchtet auf, wenn der Kompressor eingeschaltet ist.
- 8. **Hi-EQ:** Passt die hohen Frequenzen (Höhen) des Kanals an.
- 9. **Mid-EQ:** Passt die mittleren Frequenzen des Kanals an.
- 10. **Low-EQ:** Passt die niedrigen Frequenzen (Bässe) des Kanals an.

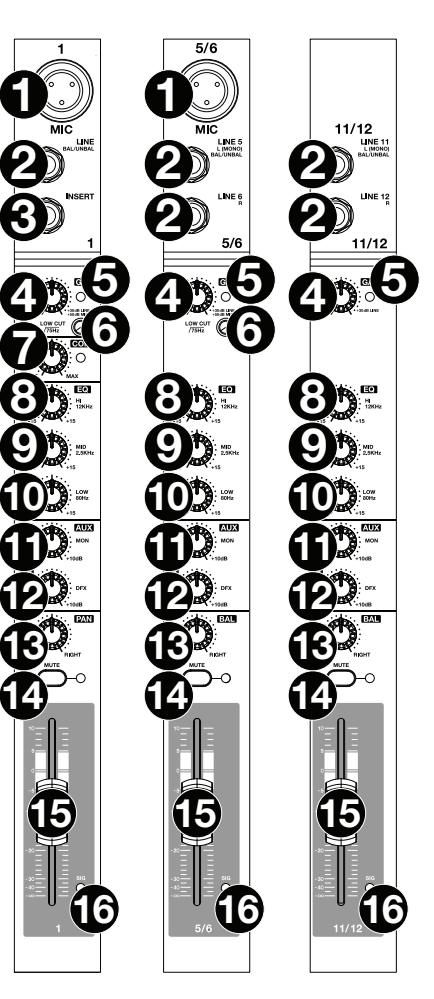

- 11. **Monitor-Regler:** Regelt die Pre-Fader-Pegel des Signals, das von diesem Kanal an den Monitor-Mix gesendet wird. Der Pegel des Monitor-Mix wird mit dem **Monitor-Fader** geregelt.
- 12. **DFX-Regler:** Regelt den Post-Fader-Pegel des Signals, das zum Effektprozessor des Mischpults gesendet wird. Der Pegel des Effektprozessors wird mit dem **DFX Return Fader**  (**DFX Rtn**) geregelt.
- 13. **Pan**/**Balance des Kanals:** Wenn dieser Regler die Bezeichnung **Pan** aufweist, passt er die (Mono-)Kanalposition im Stereo-Feld an. Wenn der Regler die Bezeichnung **Bal** aufweist, passt er die Balance zwischen linkem und rechtem Kanal des Stereosignals an.
- 14. **Kanal Stummschalten**: Drücken Sie diese Taste, um den Kanal stumm zu schalten bzw. die Stummschaltung aufzuheben. Die LED neben der Taste leuchtet auf, wenn der Kanal stummgeschaltet ist.
- 15. **Kanal-Fader:** Passt die Audiopegel am Kanal an.
- 16. **Signal-LED** (**Sig**)**:** Zeigt an, dass das eingehende Audiosignal dieses Kanals im optimalen Bereich liegt.

#### **Haupt-Kontrollen**

- 17. **Aux-Send:** Verwenden Sie 6,35mm-TRS-Kabel, um diese Ausgänge an die Eingänge eines externen Verstärkers oder aktiven Monitors anzuschließen. Verwenden Sie den **Monitorregler** (**Mon**) auf jedem Kanal, um den Pegel des Signals zu steuern, der an **Aux Send 1** gesendet wurde. Dies ist nützlich für das Erstellen eines benutzerdefinierten Monitor-Mix für die Musiker auf der Bühne.
- 18. **Aux Return** (**Aux Rtn**)**:** Sie können die Ausgänge eines externen Gerätes mit 6,35mm-Mono-Kabeln mit diesen Eingängen verbinden. Wenn Sie über eine Mono-Tonquelle verfügen, so schließen Sie diese an die linke Buchse an. Die Tonquelle wird sowohl links als auch rechts zu hören sein.
- 19. **Aux Return Fader** (**Aux Rtn**)**:** Regelt den Pegel, der an die **Aux Return** (**Aux Rtn**)**-Eingänge** gesendet wird.
- 20. **Grafischer Equalizer:** Wenn der **EQ Ein**/**Aus**-Schalter aktiviert (gedrückt) ist, können Sie diese Steuerelemente verwenden, um den Equalizer im Main Mix einzustellen.
- 21. **EQ Ein**/**Aus:** Aktiviert oder deaktiviert den **Grafischen Equalizer**.
- 22. **Hauptausgang**/**Monitorausgang:** Wenn diese Taste angehoben ist, wird der grafische Equalizer das Signal beeinflussen, das zu den **Main Mix-Ausgängen** gesendet wurde. Wenn diese Taste gedrückt ist, wird der grafische Equalizer jenes Signal beeinflussen, das zum **Aux 1** (**Mon**) **Ausgang** gesendet wurde.

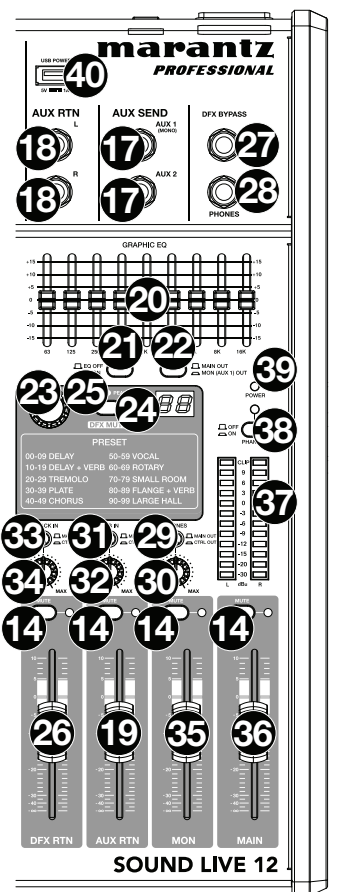

- 23. **Effektwahlschalter:** Dieser Regler bestimmt, welcher Effekt der interne Effektprozessor des Mixers auf die verschiedenen Kanäle angewendet wird. Drehen Sie den Regler, um die Effektnummer zu ändern und drücken Sie den Regler, um den Effekt auszuwählen. Die Anzeige neben der Taste **DFX Stummschalten** wird die Preset-Nummer anzeigen. Jeder Kanal kann unterschiedliche Anteile an den Prozessor senden, indem der entsprechende **DFX-Regler** angepasst wird. Eine Beschreibung der verfügbaren *[Effekte](#page-30-0)* finden Sie im Abschnitt Effekte.
- 24. **DFX Stummschalten:** Drücken Sie diese Taste, um die Effekte stumm zu schalten bzw. um die Stummschaltung aufzuheben.
- 25. **DFX Peak-LED:** Sobald das Signal übersteuert, blinkt die LED. Wenn dies passiert, verringern Sie die Einstellung der **DFX-Regler** bei Ihren Quellkanälen. Wenn der Effektprozessor stumm geschaltet ist, leuchtet die LED konstant auf.
- 26. **DFX Return Fader** (**DFX Rtn**)**:** Regelt den Pegel des Signals, das vom Effektprozessor des Mixers geschickt wird.
- 27. **DFX Bypass:** Sie können einen handelsüblichen, einrastenden 6,35mm-Fussschalter (separat erhältlich) an diesen Eingang anschließen und ihn zur Umgehung des internen Effektprozessors des Mixers verwenden (wenn sich der Fußschalter in seiner "geschlossenen" Position befindet).
- 28. **Kopfhörerausgang:** Schließen Sie 6,35mm Stereo-Kopfhörer an diese Ausgänge an. Die Lautstärke regeln Sie über den **Kopfhörer-Lautstärkeregler**. Die Taste **Kopfhörerquelle** legt fest, welches Signal an diesen Ausgang gesendet wird.
- 29. **Kopfhörerquelle:** Wenn diese Taste angehoben ist, wird das Signal der **Main Mix-Ausgänge** im Kopfhörerausgang zu hören sein. Wenn diese Taste gedrückt wird, wird das Signal der **Control Room-Ausgänge** (**Ctrl Out**) im Kopfhörerausgang zu hören sein.
- 30. **Kopfhörerlautstärke:** Regelt die Lautstärke des **Kopfhörerausgangs**.
- 31. **USB-In Quelle:** Wenn diese Taste angehoben ist, wird das Signal, das über den USB-Port zum Mixer gesendet wird, zu den **Main Mix-Ausgängen** gesendet. Wenn diese Taste gedrückt ist, wird das Signal, das über den USB-Port zum Mixer gesendet wird, zu den **Control Room-Ausgängen** (**Ctrl Out**) gesendet.
- 32. **USB-In Pegel:** Reguliert den Pegel des Signals, das über den **USB-Anschluss** an den Mixer gesendet wird.
- 33. **2 Track In Quelle:** Wenn diese Taste angehoben ist, wird das Signal vom **2 Track In** zu den **Main Mix-Ausgängen** gesendet. Wenn diese Taste gedrückt ist, wird das Signal der **2 Track In** zu den **Control Room-Ausgängen** (**Ctrl Out**) gesendet.
- 34. **2 Track In Pegel:** Stellt den Pegel der **2 Track In** ein.
- 35. **Monitor-Fader:** Passt den Pegel des **Aux Send 1** (**Mon**)**-Ausgangs** (Monitor-Mix) an.
- 36. **Haupt-Fader:** Stellt den Pegel der **Main Mix-Ausgänge** ein.
- 37. **LED-Anzeigen:** Zeigt den Audiopegel der **Main Mix-Ausgänge**. Die **Clip-LED** kann gelegentlich aufleuchten - wenn dies jedoch zu oft geschieht, sollten Sie das Volumen des Mixes und/oder der einzelnen Kanäle reduzieren.
- 38. **Phantomspeisung:** Aktiviert/deaktiviert die Phantomspeisung. Ist diese Funktion aktiviert, leuchtet die LED-Anzeige neben der Taste auf und die XLR-Mikrofoneingänge werden durch die Phantomspeisung mit +48V versorgt. Bitte beachten Sie, dass die meisten dynamischen Mikrofone keine Phantomspeisung benötigen. Die meisten Kondensatormikrofone tun dies jedoch. Schlagen Sie im Handbuch Ihres Mikrofons nach, um herauszufinden, ob es eine Phantomspeisung benötigt.
- 39. **Power-LED:** Leuchtet, wenn der Mixer eingeschaltet ist.
- 40. **Stromversorgung über USB:** Sie können diesen USB-Port dazu verwenden, um ein Gerät, das Strom von einem 5V, 1A USB-Bus benötigt, mit Strom zu versorgen (oder zu laden).

#### <span id="page-30-0"></span>**Effekte**

Um Effekte anzuwenden, drehen Sie den **Effektwahlschalter** und drücken Sie ihn, um eines der verfügbaren Presets auszuwählen. Um ein Kanalsignal an den Effektprozessor zu senden, drehen Sie den **DFX-Regler** (**Aux 2**) dieses Kanals. Jeder Effekt verfügt über 10 Variationen.

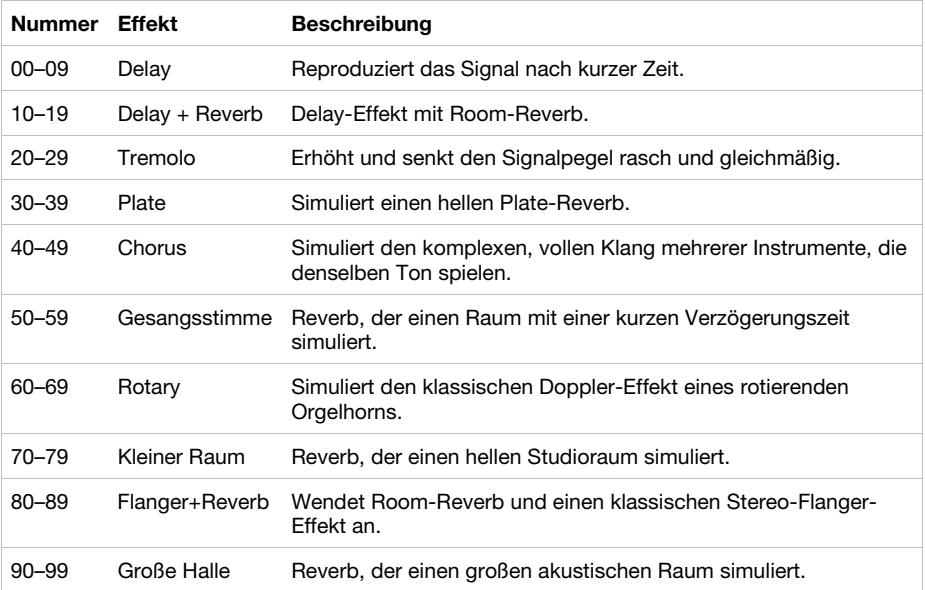

#### **Rückseite**

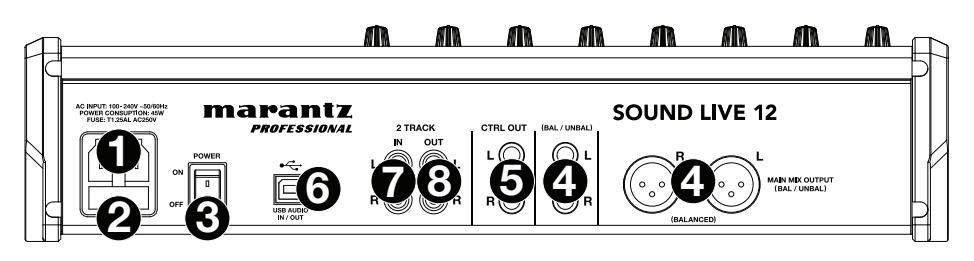

- 1. **Netzeingang:** Verwenden Sie das mitgelieferte Netzkabel, um den Mixer mit einer Steckdose zu verbinden. Stellen Sie sicher, dass das Gerät ausgeschaltet ist. Verbinden Sie zuerst das Stromkabel mit dem Mixer und stecken das Netzteil dann in eine Steckdose.
- 2. **Sicherungsabdeckung:** Wenn die Sicherung defekt ist, heben Sie diese Platte mit einem Schraubendreher oder einem anderen Werkzeug an, um die Sicherung mit einer neuen Sicherung mit demselben Sicherungswert zu ersetzen (Sicherungswert ist direkt oberhalb des **Netzeingangs** angegeben). Die Verwendung einer Sicherung mit falschem Sicherungswert kann das Gerät und/oder Sicherung beschädigen.
- 3. **Netzschalter:** Schaltet den Mixer an und aus. Schalten Sie den Mixer erst ein, nachdem Sie all Ihre Eingabegeräte verbunden haben, aber bevor Sie Ihre Verstärker einschalten. Schalten Sie die Verstärker aus, bevor Sie den Mixer ausschalten.
- 4. **Main Mix-Ausgänge:** Verwenden Sie handelsübliche XLR- oder 6,35mm-Kabel, um eines dieser Ausgangspaare mit Ihren Lautsprechern oder Ihrem Verstärkersystem zu verbinden. Verwenden Sie den **Haupt-Fader**, um den Pegel dieser Ausgänge zu regeln.
- 5. **Control Room-Ausgänge** (**Ctrl Out**)**:** Verwenden Sie handelsübliche 6,35mm-Kabel, um diese Ausgänge an Ihre Control Room-Monitore (Booth) oder Ihr Verstärkersystem anzuschließen.
- 6. **USB-Port:** Verwenden Sie ein Standard-USB-Kabel, um diesen USB-Port mit Ihrem Computer zu verbinden. Der Mixer kann über die Verbindung Audiosignale an den Computer senden bzw. vom Computer empfangen.
	- Beim **Senden** von Audiosignalen wird der Hauptmix vom Mixer an Ihren Computer gesendet.
	- Beim **Empfangen** von Audiosignalen wird vom Computer an die **Main Mix-Ausgänge** oder die **Control Room-Ausgänge** (**Ctrl Out**) gesendet, je nach Position der Mixertaste **USB-In Quelle**.
- 7. **2-Track Eingänge** (**2 Track In**)**:** Sie können diese Eingänge mit den Ausgängen einer externen Tonquelle verbinden, indem Sie handelsübliche Stereo-Cinch-Kabel (separat erhältlich) verwenden. Verwenden Sie die Taste **2 Track In-Quelle**, um dieses Signal entweder an die **Main Mix-Ausgänge** oder die **Control Room-Ausgänge** (**Ctrl Out**) zu senden.
- 8. **2-Track Ausgänge** (**2 Track Out**)**:** Sie können diese Ausgänge mit den Eingängen eines externen Aufnahmegeräts verbinden, indem Sie ein handelsübliches Stereo-Cinch-Kabel (separat erhältlich) verwenden.

**Allgemeinhinweis zur Konformitätserklärung:** Hiermit erklären wir, daß sich das Gerät **Sound Live 12** in Übereinstimmung mit den grundlegenden Anforderungen der europäischen Richtlinie 1999/5/EG befindet. Die vollständige EG Konformitätserklärung kann unter folgender Adresse angefordert werden: inMusic GmbH Harkortstr. 12 - 32 40880 Ratingen GERMANY

## <span id="page-32-0"></span>**Appendix** (**English**)

### **Technical Specifications**

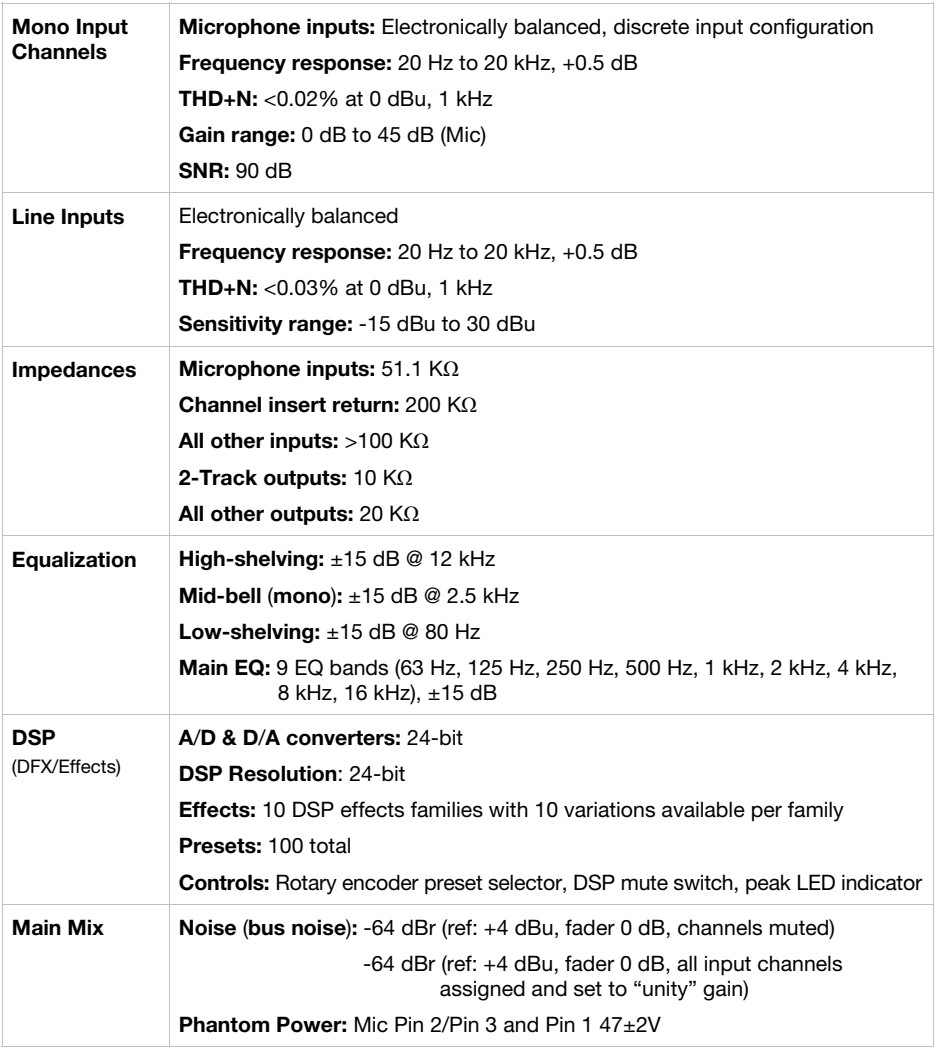

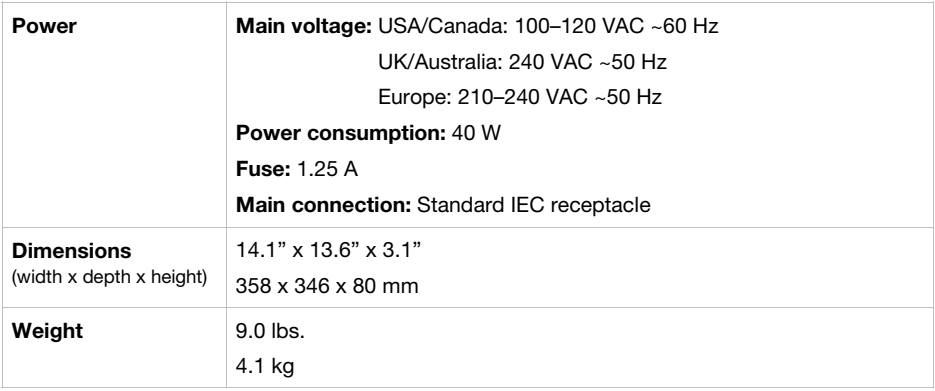

Specifications are subject to change without notice.

### **Trademarks & Licenses**

Marantz is a trademark of D&M Holdings Inc., registered in the U.S. and other countries.

All other product names, company names, trademarks, or trade names are those of their respective owners.

marantz

# **[marantzpro.com](http://www.marantzpro.com)**